QA 76.9 .D3 C2 D7

# Data Dictionary Concepts, Services, and Facilities

Data Management Centre September 1987

# DMC DATA DICTIONARY CONCEPTS, SERVICES AND FACILITIES

| 1. | INTRODUCTION (15 slides)                                     | 5   | MIN. |
|----|--------------------------------------------------------------|-----|------|
| 2. | DATA DICTIONARY CONCEPTS IN THE DRIE ENVIRONMENT (40 slides) | 40  | MIN. |
| 3. | DMC DICTIONARY SERVICES AND PROCEDURES (9 slides)            | 20  | MIN. |
| 4. | DMC MANUALS AND REFERENCE MATERIAL (2 slides)                | 5   | MIN. |
| 5. | IRMIS DEMONSTRATION (3 slides and demo)                      | 30  | MIN. |
| 6. | WRAP-UP AND QUESTIONS                                        | 5   | MIN. |
|    |                                                              | 105 | MIN. |

DEPARTMENT OF HEGIONAL INDUSTRIAL EXPANSION LIBRARY

NOV 23 1987

BIBLIOTHEQUE MINISTERE DE L'EXPANSION INDUSTRIELLE REGIONALE

# **DMC DATA DICTIONARY**

- Concepts
- Services
- Facilities

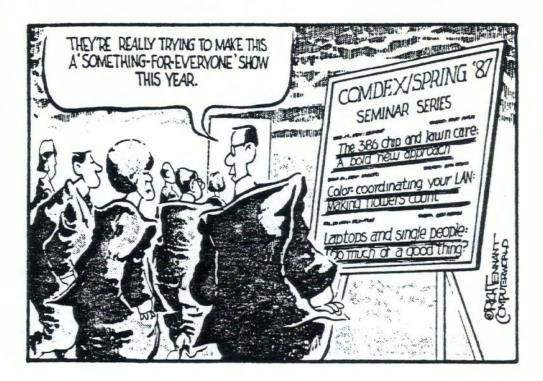

This is the last of a series of 4 presentations

- perhaps you are thinking that this comment is very appropriate

# DMC DATA DICTIONARY CONCEPTS, SERVICES AND FACILITIES

- (A) Data Dictionary Concepts in the DRIE Environment
- (B) DMC Dictionary Services and Procedures
- (C) DMC Manuais and Reference Material
- (D) IRMIS On-line Demonstration

<sup>-</sup> the bulk of this 1 hour presentation will be on the concepts

### **GOALS OF THIS PRESENTATION**

- Create a greater awareness of the underlying dictionary concepts
  - Why certain standards exist
  - Why certain information is requested
  - How to take control of the integrity of the information you are putting into the dictionary
- Create a greater awareness of
  - How easy it is to query the dictionary on-line
  - Dictionary terminology and DRIE entry forms
- Create a greater awareness of DMC
  - How to interface with them
  - DMC dictionary related services and procedures

 knowledge in these areas should help everyone get more value from the dictionary on an individual basis and a corporate basis

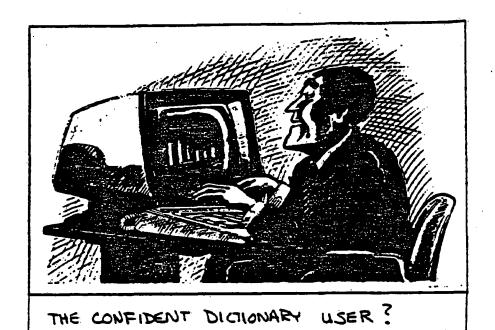

- in general, it is hoped that this presentation will increase everyone's dictionary knowledge and confidence

#### A. DATA DICTIONARY **CONCEPTS IN THE DRIE ENVIRONMENT**

- A.1 Dictionary Design
  1. The Inter-active Dictionary
  2. The Integrated Data Base
  3. Dictionary Control and Standards
  i) Raming Conventions
  ii) Aliases
  iii) Dictionary Security
  iv) Dictionary Verification and Quality Control
  v) Change Control Procedures
  vi) Dummy Entries

  - 4. Data Olictionary Working Statuses 5. Dictionary Content Deletion / Archiving
- A.2 Data Entry Concepts
  1. Member Types
  2. Pre-Structured Environn

  - 3. Dictionary Entry Forms
    i) Name
    ii) Oescription
    iii) Catalogues
    iv) Aliases

    - v) Attributes vi) References
    - vi) Texts

    - vii) Responsibility ix) Change Control

# DATA DICTIONARY CONCEPTS IN THE DRIE ENVIRONMENT

- A.1 DICTIONARY DESIGN
  - 1. The inter-active Dictionary
  - 2. The Integrated Data Base
  - 3. Dictionary Control and Standards
    - i) Naming Conventions
    - ii) Aliases
    - iii) Dictionary Security
    - iv) Dictionary Verification & Quality Control
    - v) Change Control Procedures
    - vi) Dummy Entries
  - 4. Data Dictionary Working Statuses
  - 5. Dictionary Content Deletion / Archiving

- 1. The Inter-active Dictionary
  - DATAMANAGER is an inter-active dictionary
  - Thus it interfaces with a variety of DBM's (ADABAS, IMAGE, IMS, TOTAL, etc.)

#### **Impact**

- DATAMANAGER generates ADABAS loader definitions
- From element attributes "HELD-AS"
  - numeric, binary
  - size M.N
  - suppression (null, fixed)
- From file descriptions
- descriptors, sub-descriptors, super descriptors
- placement of super descriptors via byte designation

# 1. The Inter-active Dictionary

#### Generate source code

- COBOL and PL1 definitions
- For use in copy libraries

#### <u>Purpose</u>

- Consistency, reduces manual effort, standardization

- 2. The Integrated Data Base
  - DRIE has an integrated corporate data base
  - Thus the data and data definitions are shared across applications
  - Data elements, data structures, userviews, screens, reports, etc., are recorded in the dictionary

#### **Impact**

- Greater consistency of terminology
- Changes to definitions and attributes in the dictionary affect all users of the corporate data base

#### **Purpose**

- Create consistency of data when rolled up
- Reduces data entry when files are shared

# DATA DICTIONARY CONCEPTS IN THE DRIE ENVIRONMENT

#### A.1 • DICTIONARY DESIGN

- 1. The inter-active Dictionary
- 2. The Integrated Data Base
- 3. Dictionary Control and Standards
  - i) Naming Conventions
  - ii) Aliases
  - iii) Dictionary Security
  - iv) Dictionary Verification & Quality Control
  - v) Change Control Procedures
  - vi) Dummy Entries
- 4. Data Dictionary Working Statuses
- 5. Dictionary Content Deletion / Archiving

# 3. Dictionary Control and Standards

- i) Naming conventions
- What are they?
  - Set of rules and standards (IRD Reference Manual)
  - E.g. element names end in one of code, indicator, identifier, etc.

MemberName - 32 character DD name

- i) Naming Conventions (cont'd)
- Why have them?
  - Permits standard interpretation of dictionary contents,
     e.g. everyone knows the difference between a "code" and
     an "indicator"
  - Permits keyword searching and grouping when names must be comprised of standard keywords
  - Permits automatic translation of names and abbreviations to the full meanings
  - Helps ensure accuracy of names

Standard Interpretation - without this people mix up the uses

Keyword Searching - list of words with standard abbreviations

NOTE: - DMC has the final authority on name selection for new members

- ensure meaningful names

#### 3. Dictionary Control and Standards

#### ii) Aliases

- What are they?
  - Alternate identifiers for an element or any other member
  - There is always only 1 unique member-name
  - Aliases names are alternate reference terms
  - 2 or more different reference names depending on context
     e.g. DD members name Schedule Sequence Number
     user alias MB Number
  - Dictionary implementation
    - 14 available aliases
    - e.g. NATURAL, COBOL, DOWNLOADING, TITLE (E&F),
       HEADING (E&F), USER, ACRONYM (E&F), ASSEMBLER,
       PL1, ABBREVIATION, GENERAL, CODE, IMAGE

- it is always desirable to reduce the number of aliases used because of the communication problems they present
- NOTE: USER alias not desirable on the whole
  - if possible, eliminate
  - sometimes unavoidable
  - environment dependent
    - e.g., if isolated, application like machinery brandh system, there is more flexibility
      - if using a common file/common fields like project cost, USER alias should be avoided
  - Program aliases sometimes necessary e.g., NATURAL alias, COBOL alias

#### 3. DICTIONARY CONTROL AND STANDARDS

- ii) Aliases (continued)
- Not an Alias
  - Different physical attributes e.g. Product Code
    - diff lengths: 8,6
    - diff characters: alphanumeric, numeric, binary
  - Dictionary implementation
    - different "Versions" of physical attributes
    - version 01, 02, 03 are prespecified
    - version 05 to 15 are available for specific use
    - e.g. codes have only prespecified version-01-alphameric
      - use version 05 for cases where the code can only be numeric

- some people have had the mistaken impression that different physical attributes have required different members
- you can use the aliases and versions to accommodate non-standard elements which may exist in the micro environment

|                                                                                                    |    | • • • • • • • • • • • • • • • • • • • • |                                              |    |                    |                                                                                            |    |                      |  |
|----------------------------------------------------------------------------------------------------|----|-----------------------------------------|----------------------------------------------|----|--------------------|--------------------------------------------------------------------------------------------|----|----------------------|--|
| ALPHANUMERIC TYPE - GENRE ALPHANUMERIQUE  Code / Indicator / Identifier - Code / Indicateur / Indentificateur  Description / Name / Address - Description / Nom / Adresse |    |                                         | Number / Date / Time - Nombre / Date / Heure |    |                    | COMPUTATIONAL TYPE — GENRE COMPUTATIONNEL  Value / Count / Rate - Valeur / Compteur / Taux |    |                      |  |
|                                                                                                    |    |                                         |                                              |    |                    |                                                                                            |    |                      |  |
| ENTERED - AS                                                                                                    | 01 | ALPHAMERIC m                            | ENTERED - AS                                 | 01 | ALPHAMERIC m+n     | ENTERED - AS                                                                               | 01 | ALPHAMERIC m+n       |  |
| HELD - AS                                                                                                    | 01 | ALPHAMERIC m                            | ENTERED - AS                                 | 02 | NUMERIC m.n        | ENTERED - AS                                                                               | 02 | NUMERIC m.n          |  |
| REPORTED - AS                                                                                                    | 01 | PICTURE x (m)                           | HELD - AS                                    | 01 | NUMERIC m.n        | HELD - AS                                                                                  | 01 | PACKED signed m.n    |  |
|                                                                                                    |    |                                         | REPORTED - AS                                | 01 | PICTURE 9(m) v9(n) | HELD - AS                                                                                  | 02 | BINARY signed m.n    |  |
| 1                                                                                                    |    |                                         |                                              |    |                    | HELD - AS                                                                                  | 03 | NUMERIC signed m.n   |  |
| ì                                                                                                    |    |                                         |                                              |    | •                  | REPORTED - AS                                                                              | 01 | PICTURE z(m) v9(n) - |  |
| ļ                                                                                                    |    |                                         |                                              |    | •                  | REPORTED - AS                                                                              | 02 | PICTURE z(m) v9(n) - |  |
| 1                                                                                                    |    |                                         | }                                            |    | i                  | REPORTED - AS                                                                              | 03 | PICTURE z(m) v9(n) - |  |

"Entered-As" version - indicates how the data enters the system

 numbers in green underlining are sometimes entered alphanumeric format and edited

"Held-As" version

- this is the most importan version because it is the
  - one which drives the ADABAS loader definitions
- this version signifies how the data will be stored on the data base

"Reported-As" version - indicates how the element is outputted

- This chart appears at the bottom of the element attribute sheet
- It indicates what versions are prespecified for each element type
- "01" is assumed, unless otherwise specified

#### 11. DD CONCEPTS

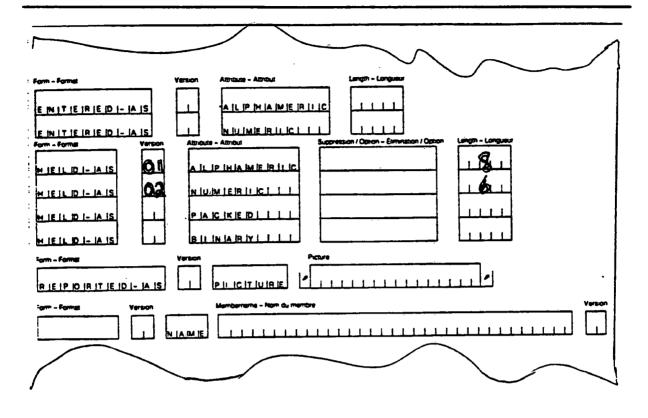

- This is the top part of the element attribute sheet
- This is where you specify which versions are applicable in the
  - "Entered-as" form
  - "Held-As" form
  - "Reported-As" form
- For example
  - if an element is stored on one file as alphanumeric, 8 characters long, and on another file as numeric, 6 characters long
  - this is not encouraged but is sometimes unavoidable
  - this is how you specify the versions

|  |  | CONCRPT |  |
|--|--|---------|--|
|  |  |         |  |
|  |  |         |  |

| F14E11            |                                                |                                              |
|-------------------|------------------------------------------------|----------------------------------------------|
| Relationship—Rela | inputs/Updates/Outputs/Parameter               |                                              |
| CIOM TAI M        | Contains/Calls/See  Membername — Nom du membre | Data Element Version<br>Version de l'élement |
| ( f               | ellement-111111111111111111111111111111111111  | de données                                   |
|                   |                                                |                                              |
|                   |                                                |                                              |
|                   |                                                |                                              |
|                   |                                                |                                              |
|                   |                                                |                                              |
|                   |                                                | $\overline{\sim}$                            |

- when the files are documented in the dictionary, it is the "version" column of the reference sheet that specifies which version is held on the file
- this is especially important for tape files and work files, where the storage environment is controlled by the project team, and not the DBA area

#### 3. DICTIONARY CONTROL AND STANDARDS

#### iii) Dictionary security

- Controlled with DATAMANAGER security which is based on passwords
  - Access / retrieval passwords for IRMIS
  - Update / change passwords available for team data entry
  - Removal / delete passwords only for DMC personnel

- DATAMANAGER has provided relatively powerful security facilities which are not really needed in the DRIE environment

#### 3. DICTIONARY CONTROL AND STANDARDS

#### iv) Dictionary verification and quality control

- DMC verifies the completed dictionary forms for:
  - Adherence to naming conventions
  - Adherenced to DRIE standards
  - Completeness

#### 3. DICTIONARY CONTROL AND STANDARDS

#### iv) Dictionary verification and quality control (continued)

- DMC personnel is responsible for maintaining dictionary integrity
  - Element control
    - unique if not, then aliases result in inconsistency of data on the data base
    - apt names if not, then people are misled with respect to the meaning of the element
    - good definitions elements must be described sufficiently for others to understand them, recognize them and use the elements when applicable
- DMC require a "work request" form to accompany the dictionary forms to be reviewed

#### element control

- unique When aliases get on the database, data inconsistency results
  - when there are 2 or more dictionary membertypes which actually represent the same thing
  - these elements can now be updated at different points in time
     the values entered can be different
    - the use of the data can contradict each other
  - this can be, and often is, embarassing to the Corporation as a whole

#### 3. DICTIONARY CONTROL AND STANDARDS

#### v) Change control procedures

- What are they?
  - A new "Change Control" manual, August 1987 is available
  - Specifies Data Dictionary procedures as well as other change procedures
  - Checklist of procedures to obtain changes of information in the dictionary
    - e.g. generate DD impact analysis report
      - circulate "Multi-Application Change Approval" form to impacted systems and DMC
      - meet with DMC personnel
      - complete dictionary forms
      - obtain sign-off, etc.

#### Checklists

- 1. New Files and Tables check list
- 2. Structural Modifications to de, files/tables checklist
- 3. Table data values modifications checklist

#### 3. DICTIONARY CONTROL AND STANDARDS

- v) Change Control Procedures (continued)
- Why have change control?
  - Imperative when data is shared and there is an integrated (i.e. shared) corporate data base environment

#### Why have change control?

- structural changes affect the programs of all applications using that structure
- changes in definitions affect the interpretation of all users of that definition
- terminology is important to understanding
- changes in table values affect everyone

#### 3. DICTIONARY CONTROL AND STANDARDS

#### vi) **Dummy entries**

- What are they?
  - These are skeleton dictionary entries created by DATAMANAGER
  - Dummy entries are identified on the member list report
  - They exist in name only with no definition
  - They are usually the result of a mistake
     e.g. when filling in the "contains" or other referencing column of a file or program, (the element is written incorrectly)
    - since DATAMANAGER can't find the member with the name given, it creates a new one

#### 3. DICTIONARY CONTROL AND STANDARDS

#### vi) Dummy Entries (cont'd)

- Action
  - All dummy entries should be eliminated by resolving the problem and correcting the references
  - Especially important when project teams do their own data entry

13 AUG 1987 00.03.37 NON-FROZEN STATUS TEST MANAGER SOFTWARE PRODUCTS DICTIONARY IRD

LIST OF SELECTED MEMBERS

```
S SUB-DESCRIPTORS
1 SUPER-DESCRIPTOR
25 GROUPS
2 SCREENS
1 FORM
9 RECORDS
25 DIRECTORIES
1 DOCUMENT
4 FILES
18 ADABAS FILES
24 ADABAS USERVIEUS
1 ADABAS DATABASE
1 PROGRAM
5 SYSTEMS
2 PROCEDURES
1 LOCATION
2 END USER APPLICATIONS
33 SOFTWARE
10 COMMAND STREAMS
B DUMMIES
2 CONTAINING SOURCE DETAILS ONLY
258 MEMBERS IN TOTAL
```

- This summary appears at the end of many dictionary reports
- Note that in this report there were 8 dummies

#### 12 AUG 1987 23.55.25 FROZEN STATUS PRODUCTION

#### MANAGER SOFTWARE PRODUCTS DICTIONARY IRD

| LIST OF MEMBERS<br>MEMBER NAME                                                   | TYPE                                         | USAGE    | CONDITION                     | AC    | ALT | REM         | OUNER |
|----------------------------------------------------------------------------------|----------------------------------------------|----------|-------------------------------|-------|-----|-------------|-------|
| SHORT-TERM-ECNMC-ANALYSIS-SYSTEM<br>SHOWER                                       | SYSTEM<br>DEFINITION                         | 1 0      | SCE ENC                       | 0     | 0   | 0           |       |
| SHR-FUNDG-CUM-DT-DRIE-XPNDTR-AMT<br>SHR-FUNDG-CUM-DT-REIMBSMT-AMT                | DATA ELEMENT<br>DATA ELEMENT<br>DATA ELEMENT | 48<br>46 | SCE ENC<br>SCE ENC            | 0     | 0   | 0           | 1     |
| SHRINKAGE<br>SIC-CITC-CONCORDANCE-TBL-INFO<br>SIC-CODE                           | DEFINITION<br>GROUP<br>DATA ELEMENT          |          | SCE ENC<br>SCE ENC<br>SCE ENC | 0 0 0 | 0   | 0           | _     |
| SIC-CODE-2<br>SIC-CODE-3<br>SIC-DIVISION-CODE                                    | DATA ELEMENT<br>DATA ELEMENT<br>DATA ELEMENT | 58       | SCE ENC                       | 0     | 0   | 0           |       |
| SIC-DIVISION-TABLE<br>SIC-DIVISION-TABLE-FILE<br>SIC-LONG-DESC-ENGLISH           | GROUP<br>ADABAS UV<br>DATA ELEMENT           |          | SCE ENC<br>SCE ENC            | 0     | 0   | 0           |       |
| SIC-LONG-DESC-FRENCH<br>SIC-ORG-TABLE<br>SIC-ORG-TABLE-FILE                      | DATA ELEMENT<br>GROUP<br>ADABAS UV           | 106      | SCE ENC<br>SCE ENC            | 000   | 0   | 0<br>0<br>0 |       |
| SIC-SHORT-DESC-ENGLISH<br>SIC-SHORT-DESC-FRENCH<br>SIC-SPLIT-ORG-CODE-TABLE-FILE | DATA ELEMENT<br>DATA ELEMENT<br>ADABAS UV    |          | SCE ENC<br>SCE ENC            | 000   | 0   | 0<br>0<br>0 |       |
| SIGN<br>SIGNATURE<br>SIM-PC-USAGE-INDICATOR                                      | DEFINITION<br>DEFINITION<br>DATA ELEMENT     | 0 0 4    | SCE ENC<br>SCE ENC            | 0 0 0 | 0   | 0<br>0<br>0 |       |

<sup>-</sup> The list of the members at the start of the report indicate dummies by

<sup>-</sup> an asterisk

<sup>- &</sup>quot;DUM" in the condition column

# DATA DICTIONARY CONCEPTS IN THE DRIE ENVIRONMENT

- A.1 DICTIONARY DESIGN
  - 1. The inter-active Dictionary
  - 2. The Integrated Data Base
  - 3. Dictionary Control and Standards
    - i) Naming Conventions
    - ii) Aliases
    - iii) Dictionary Security
    - iv) Dictionary Verification & Quality Control
    - v) Change Control Procedures
    - vi) Dummy Entries
  - 4. Data Dictionary Working Statuses
  - 5. Dictionary Content Deletion / Archiving

## 4. DATA DICTIONARY WORKING STATUSES

- What are they?
  - Different views of the dictionary
  - A specific collection of dictionary members with specific definitions

#### 4. DATA DICTIONARY WORKING STATUSES

- Types
  - "Proposed" Status
    - before data base userviews exist
    - new system development projects
    - major changes / enhancements to existing systems
- "Test" Status
  - when database userviews are required
  - work is not in production
- "Production" Status
  - work is in production
  - no dictionary changes are made to the production version of the dictionary
  - changes are made in the test version of the dictionary and copied into production

#### 4. DATA DICTIONARY WORKING STATUSES

- Transferring between statuses
  - The choice of "Test" or "Proposed" is up to the project team, but generally speaking "Proposed" is best in the feasibility and analysis stage
  - All transfers require a "Work Request" form
  - DMC personnel complete the transfer
  - In maintenance, most changes should have a time delay between the "Test" status and the "Production" status to ensure that the dictionary adequately reflects reality (time to program and test the requested change)
  - DMC performs weekly transfers into "production"

NOTE: since the transfer from "Test" to "Production" requires no data entry but is a 'copy' function, there should be no hesitation to use the statuses correctly and accurately

# DATA DICTIONARY CONCEPTS IN THE DRIE ENVIRONMENT

- A.1 DICTIONARY DESIGN
  - 1. The inter-active Dictionary
  - 2. The Integrated Data Base
  - 3. Dictionary Control and Standards
    - i) Naming Conventions
    - ii) Aliases
    - iii) Dictionary Security
    - iv) Dictionary Verification & Quality Control
    - v) Change Control Procedures
    - vi) Dummy Entries
  - 4. Data Dictionary Working Statuses
  - 5. Dictionary Content Deletion / Archiving

#### 5. DICTIONARY CONTENT DELETION / ARCHIVING

- When to use?
  - As systems evolve, there is a need to remove information stored in the dictionary which is inaccurate or is no longer pertinent for impact analysis
    - e.g. file becomes obsolete
      - data element is no longer collected or reported
      - programs not used anymore
  - When the dictionary is being used for impact analysis it is imperative that members which are no longer in use do not appear on the impact analysis reports

#### 5. DICTIONARY CONTENT DELETION/ARCHIVING

#### Options

- Obsolete definition
  - keeps information in dictionary until major restore of corporate dictionary (approximately once every 2 years)
  - removes all reference on impact analysis reports (not picked up)
- Inactive catalogue
  - picked up on impact analysis reports
  - the choice of which option should be discussed and reviewed with DMC personnel and depends upon the objective

### A. DATA DICTIONARY **CONCEPTS IN THE DRIE ENVIRONMENT**

- A.1 Dictionary Design
  1. The Inter-active Dictionary
  2. The Integrated Data Base
  3. Dictionary Control and Standards
  i) Naming Conventions

  - ii) Aliases
    iii) Dictionary Security
    iv) Dictionary Verification and Quality Control
    v) Change Control Procedures
    vi) Dummy Entries

  - 4. Data Dictionary Working Statuses
    5. Dictionary Content Deletion / Archiving

- A.2 Data Entry Concepts
  1. Member Types
  2. Pre-Structured Environments
  - 2. Pre-Structured Environm
    3. Dictionery Entry Forms
    i) Mame
    ii) Description
    iii) Catalogues
    iv) Aliases
    v) Attributes
    vi) References

    - vi) References vi) Texts

    - vii) Responsibility ix) Change Control

## DATA DICTIONARY CONCEPTS IN THE DRIE ENVIRONMENT

#### A.2 • DATA ENTRY CONCEPTS

- 1. Member Types
- 2. Pre-structured Environments
- 3. Dictionary Entry Forms
  - i) Name
  - ii) Description
  - iii) Catalogues
  - iv) Aliases
  - v) Attributes
  - vi) Texts
  - vii) References
  - viii) Responsibility
  - ix) Change Control

## 1. MEMBER TYPES

- 64 member types exist now (IRD Reference Manual)
- These consist of:

familiar entities - e.g. element, group, file, userview unfamiliar entities - e.g. task, manual, position

- These member types have been chosen specifically for the current and future needs of DRIE by DMC
- The attributes and catalogues can be changed in the future when active use of the various members indicate a need for revision

- the DD at DRIE is a database
- the database contains information about data holdings with the department
- like any other data base it has records
  - common in format
  - but the data values may differ
- the content of the record differs
  - different values

## 64 MEMBER TYPES

- ACTIVITY
- ADABAS DATABASE
- ADABAS FILE
- ADABAS USERVIEW
- APPLICATION
- CLIST
- CUMMAND STREAM
- COMPOSITE DATA ELEMENT
- DATA ELEMENT
- DATABASE
- DATAFLOW
- DATAFLOW DIAGRAM
- DATASET
- DATASTORE
- DEFINITION
- DEVICE
- DIRECTURY

- DOCUMENT
- END USER APPLICATION
- ENTITY
- EXTERNAL ENTITY
- FILE
- FORM
- FUNCTION
- GROUP
- GUIDELINE
- IMAGE DATABASE
- IMAGE DATASET
- INTERFACE
- JOB
- JOB-STEP
- LIBRARY
- LOCATION
- LOGICAL FILE

- MANUAL
- MESSAGE
- MODEL
- ORGANIZATION
- PANEL
- POLICY
- POSITION
- PROC
- PRUC-STEP
- PROCEDURE
- PROCEDURE-STEP
- PROCESS
- PROGRAM
- i nodim
- PROJECT - RECORD
- . . . . . . . .
- KELATIUN

- RELATIONSHIP

- REPORT
- ROUTINE
- SCREEN
- SITE
- SKELETON
- 0......
- SOFTWARE
   STANDARD
- SUB-DESCRIPTOR
- SUB-SYSTEM
- SUPER-CESCRIPTOR
- SYSTEM
- \_\_\_\_
- TASK
- UNIT
- USERVIEW
- UTILITY
- VIEWSET

- you may ask yourself how anyone could need this many member types
- the answer is that no one user group would use them all
- to give a perception of how they might be used, DMC has established some pre-structured environments
- the dictionary is an integrated database
- it is big
- each member is structured identically

## 2. PRE-STRUCTURED ENVIRONMENTS

- Illustrate relationships between various membertypes e.g.
  - Business environment
  - Structured analysis and design environment
  - Data modelling environment
  - Hardware environment
  - Computer systems environment
- These are documented in the IRD Reference Manual
- It is possible to structure a specific environment with your own choice of member types

### HARDWARE ENVIRONMENT

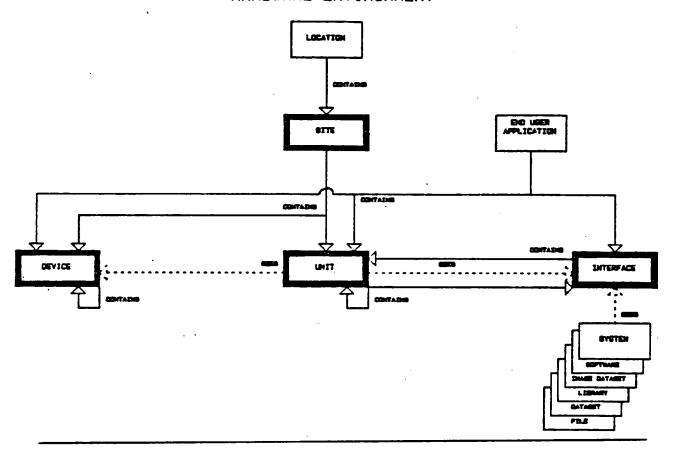

- this is a sample environment in the IRD Reference Manual eg. 1 location can have many sites

## DATA DICTIONARY CONCEPTS IN THE DRIE ENVIRONMENT

#### A.2 • DATA ENTRY CONCEPTS

- 1. Member Types
- 2. Pre-structured Environments
- 3. Dictionary Entry Forms
  - i) Name
  - ii) Description
  - iii) Catalogues
  - iv) Aliases
  - v) Attributes
  - vi) Texts
  - vii) References
  - viii) Responsibility
  - ix) Change Control

- basically every member contains information on these characteristics
- each member is structured identically, it shares a common structure
- these 9 characteristics represent the common structure
- these common characteristics may be thought of as a common record layout
- common across all membertypes

<sup>-</sup> this is the first form

<sup>-</sup> the next few pages will be close-ups of this form, from the top down

## 35. DD CONCEPTS

| 1+    | Government<br>of Canada<br>Regional Industrial<br>Expansion |                            | ATA DICTIONARY<br>IEMBER OVERVIEW | DICTIONNAIRE DE DONNÉES<br>RÉSUMÉ DU MEMBRE |   |
|-------|-------------------------------------------------------------|----------------------------|-----------------------------------|---------------------------------------------|---|
| Di    | 4GR 01                                                      |                            | Sequence No. — N                  | • de séquence >                             | · |
| Add - | - Modify                                                    | Membername – Nom du membre |                                   |                                             |   |
|       | ertype - Genre                                              | du membre                  |                                   |                                             |   |

#### Name - Member Name

- must conform to naming conventions
- must avoid abbreviations where possible
- must use approved keywords
- elements must end in a class term
  eg. DATE
   NUMBER
   CODE

|             | ] |         |  |
|-------------|---|---------|--|
| DESCRIPTION | ] |         |  |
|             |   |         |  |
|             |   |         |  |
|             |   |         |  |
|             |   |         |  |
|             |   | <i></i> |  |

- additional lines may be added by attaching a piece of paper
- the description should be clear enough to indicate the uniqueness of the element/member
- also, the description should contain enough information for other applications to recognize what it is for future use

## 3. DICTIONARY ENTRY FORMS

### iii) Catalogues

- Keywords
- Used for:

### **Statistics generating:**

- the # of "Programs" which are "NATURAL"
- the # of "Programs" which are "ON-LINE"
   ("NATURAL" and "ON-LINE" are catalogues available for "Programs")

### Collections within a membertype:

- all "Locations" which are "Cities" (Location - membertype; City - catalogue)
- Catalogues permit the extraction of dictionary information in a variety of ways
- 1. CATALOGUES powerful retrieval feature
   automatic search, selection criteria
- 2. catalogues have specific keywords for each membertype
  - this example indicates some of the catalogues for a Program ... they would not be appropriate for a "Location" membertype
- 4. Other Program catalogues edit
  download
  updating
- 5. element catalogues keywords keyword searching
   all else with project + application

| 38. DD                | CONCEPTS                                                           |                       |                     |               | _           |
|-----------------------|--------------------------------------------------------------------|-----------------------|---------------------|---------------|-------------|
|                       |                                                                    |                       |                     |               | ,           |
|                       | Classterm - Classification                                         |                       |                     |               |             |
| CIAITIAILIOIGIU       | IE IIIIII                                                          |                       |                     |               |             |
| Additional Catalogues | 3                                                                  |                       |                     |               |             |
|                       |                                                                    |                       |                     |               |             |
|                       |                                                                    |                       |                     |               |             |
|                       | FOR DATA ADMINISTRATION ONLY                                       | / - Pour L'usage de i | L'ADMINISTRATION DE | L'INFORMATION |             |
| Ownername - Nom di    | u responsable                                                      |                       | ACC                 | ALT           | REM         |
| Approved by - Appro-  | uver par                                                           | Dáte                  |                     |               |             |
| No Francisco          |                                                                    |                       |                     |               |             |
|                       |                                                                    |                       | <u> </u>            |               | <del></del> |
| 1. CL                 | ASSTERM - Membertype or                                            | 1                     | OR                  |               |             |
|                       | ie, file,                                                          | subroutine<br>group   | Program             |               |             |
|                       | - also a catalog                                                   | ue for searching      | and grouping pu     | ırpoșes       |             |
| -                     | if more flexibility need more can be added see DMC to explain need | ed for the catal      | ogues of a spec     | ific memberty | pe          |

Ī

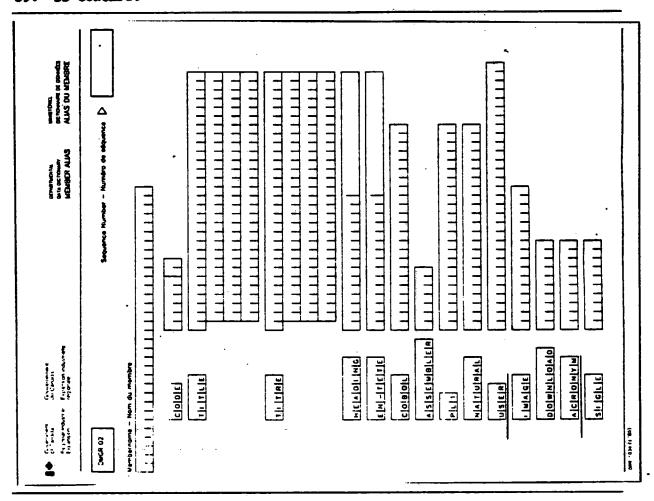

- aliases were discussed earlier
- this is the form used to assign them
- note the "USER" alias and the "ACRONYM"; these could prove very useful for some elements
- Heading alias always for elements
  - screen ID
  - use of standard screen IDs help the data entry personnel
  - often have to enter data for many different systems
  - Proj cost always same label screen ID
  - also screen layouts to descriptions

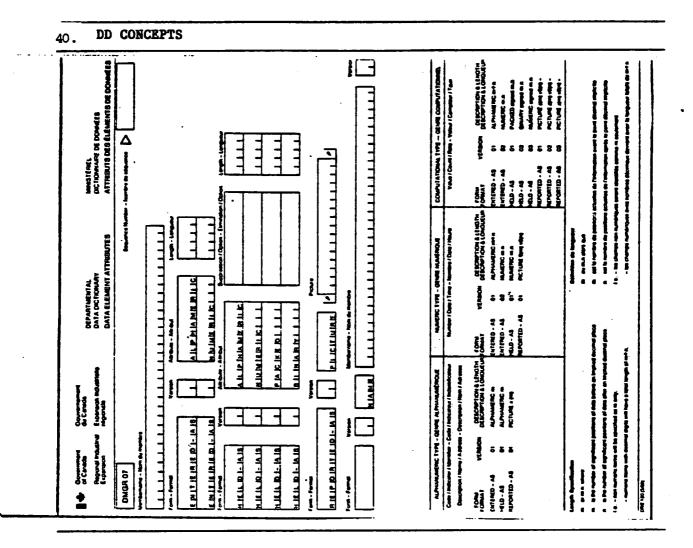

- this is the form for the "attributes" of an element
- this form was discussed earlier
- this form is only for data elements

NAME - links entries which must have more than 1 definition, but keeps 1 set of physical attributes

e.g., establishment #
 applicant #
 client #

- rarely used!!

## 3. DICTIONARY ENTRY FORMS

### iv) Texts

- Descriptive information to serve in adjunct with the definition
- To be useful, this textual information needs to be placed in context
- Used for:
  - Audience separation of descriptive information
  - Further clarification of an element
- Available texts:
  - User
  - Analyst
  - Programmer

- Production control
- Technical specification
- Data management text
- Note

|  |  | į |
|--|--|---|
|  |  |   |
|  |  |   |
|  |  |   |
|  |  | , |
|  |  | i |
|  |  |   |
|  |  |   |
|  |  |   |
|  |  |   |
|  |  |   |
|  |  |   |
|  |  | 1 |
|  |  |   |
|  |  | 1 |
|  |  |   |
|  |  | Ì |
|  |  |   |
|  |  |   |
|  |  | l |
|  |  | į |

|                         | Sequence Number : Na | REAS DU MEMBRE Sequence Number : Numéro de séquence 🏱                                                                                                    |
|-------------------------|----------------------|----------------------------------------------------------------------------------------------------|
| USER User Analysis Prog | is / Pericularité    | User I Analysi i Programmer I Production : Control I Dits - Mangament I Mote Usage I Analysi e I Programmeur I Control - de - la - production I Gestion - de - donnée I Particularité Gestion - de - donnée I Particularité |
|                         |                      |                                                                                                    |

- this is the form for all texts
- right now the analyst text is receiving some use
- the user text should receive more use in the future

## 3. DICTIONARY ENTRY FORMS

### vi) References

- Refer to other members in the dictionary, e.g.
  - File refers to elements via "contains" reference
  - Program refers to files via "updates" reference
  - Program refers to reports via "outputs" reference
  - Program refers to programs via "calls" reference
  - System refers to programs via "contains" reference
- The "contains" reference is the most commonly used reference

## **A.2 DICTIONARY ENTRY FORMS**

## 3. DICTIONARY ENTRY FORMS

## vi) References (continued)

### Available references

PASSING
CONTAINS
DESCRIPTORS, SUB, SUPER

FIELD-NAMES
PARAMETER
SEE

**CALLS** 

INPUTS

UPDATES OUTPUTS

PROCESS-ADABAS

NAME: LHS RHS

**SUB-ENTITIES** 

IDENTIFIER

**MULTI-ATTRIBUTES** 

**ONE-ATTRIBUTES** 

**MULTI-ASSOC** 

ONE ASSOC

SUB-DOMAIN

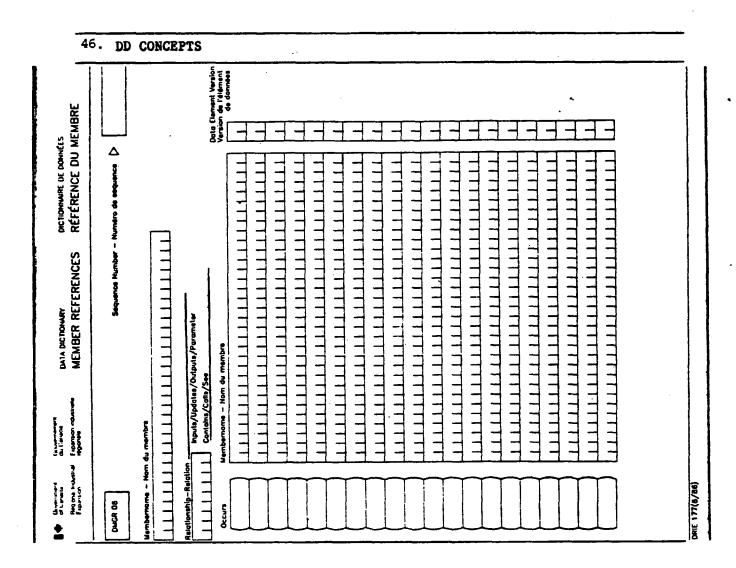

- this is the general reference form
- there are special forms for "descriptors" for files and "calls"/"passing" for programs

 $H_{\rm c}$ 

### 3. DICTIONARY ENTRY FORMS

### vii) Responsibility

- "Functional responsibility" the user organization who specified the member in non-EDP terms
   e.g. Program Affairs Branch for a "report"
- "Application responsibility" the EDP group who developed the member and who is responsible for its enhancements e.g. PRISM team for a "program"
- "Technical responsibility" the organization who ensures that the facilities required for the development and/or operation of the member are available e.g. DMC for ADABAS data base

## 3. DICTIONARY ENTRY FORMS

## viii) Responsibility (cont'd)

- "Operational responsibility" the organization who executes or runs the member on a routine basis
   e.g. Facilities Management for "MPM Job"
  - These responsibilities are not always applicable to each membertype
  - The "TEXT" form can be used to enter data in these fields

### 3. DICTIONARY ENTRY FORMS

### ix) Change control

- "Last changed date" the latest date that the dictionary member was changed
   e.g. description or size changes
- "Change control text" a description of all changes made to the dictionary member
   e.g. instigators name, reason for change, description of the change
  - The "Text" form can be used to enter data in these fields

## DMC DATA DICTIONARY CONCEPTS, SERVICES AND FACILITIES

- (A) Data Dictionary Concepts in the DRIE Environment
- (B) DMC Dictionary Services and Procedures
- (C) DMC Manuals and Reference Material
- (D) IRMIS On-line Demonstration

## B. DATA DICTIONARY SERVICES AND PROCEDURES

- **B.1** Advice and Consultation
  - 1. Services
- **B.2** Data Entry
  - 1. Services
  - 2. Facilities
  - 3. Procedures
- **B.3** Data Dictionary Reporting
  - 1. Services
  - 2. Facilities
  - 3. Procedures

## **B.1 ADVICE AND CONSULTATION**

- 1. Services
- Aid dictionary users in the use of a Data Dictionary
  - Provide automated tools
  - Answer questions
  - Extend the dictionary capabilities
- Educate dictionary users
  - Provide reference material
  - Present information sessions
  - Provide demonstrations

## B. DATA DICTIONARY SERVICES AND PROCEDURES

- **B.1** Advice and Consultation
  - 1. Services
- **B.2** Data Entry
  - 1. Services
  - 2. Facilities
  - 3. Procedures
- **B.3** Data Dictionary Reporting
  - 1. Services
  - 2. Facilities
  - 3. Procedures

- 1. Services
- Data Dictionary updates
  - DMC personnel will undertake the data entry if the updates are not too numerous for the available resources

NOTE: New Data Dictionary Members - for new applications or major enhancements, data entry is the responsibility of the project team. A temporary resource may be hired specifically for this purpose by the project team and trained by DMC personnel

- 1. Services (cont'd)
- Data entry verification and quality control
  - All element additions and updates must be verified by DMC personnel for adherence to:
    - naming conventions
    - dictionary standards
    - dictionary philosophy

#### 2. Facilities

- Data Dictionary entry forms
  - Designed to assist data entry
  - Kept in cabinet in DMC area
- Information Resource Dictionary (IRD) reference manual
  - Describes the available membertypes
  - Describes the general member dictionary contents
  - Describes Data Dictionary concepts

#### Note on Forms

- for special data entry jobs large scale enhancements to programs analysis, feasibility documents
- a unique form can be designed to meet the requirements
- reduce the number of pages required
- project team is responsible for design
- DMC will advise

## 3. Procedures

- Work request form
  - Any work or service to be done by DMC, such as data entry, requires a work request form containing
    - accounting information
    - work description
    - work authorization

### 3. Procedures (cont'd)

- How to fill in data entry forms
  - Documented in Information Resource Dictionary (IRD) reference manual
  - 64 member types-element, groups, files, etc.
  - DMC personnel will assist in identifying which forms for each membertype
  - DMC personnel will instruct in the content of the forms
  - Each data entry batch requires a Work Request Form if DMC is doing the data entry

### 3. Procedures (cont'd)

- Data Entry Steps
  - Meet with DMC personnel to determine who will do the data entry (determine the scope)
  - Meet with DMC personnel to design special data entry forms if necessary or desirable
  - Obtain instruction and documentation in
    - required forms
    - forms content
    - naming conventions
    - Data Dictionary concepts

- 3. Procedures (cont'd)
- Data Entry Steps
  - Obtain
    - keyword list
    - data entry forms
    - Information Resource Dictionary (IRD) reference manual
    - Work Request forms
  - Fill in
    - entry forms
    - Work Request forms
  - Submit data entry forms for verification to DMC personnel (submit in small batches to facilitate fast turn around)
  - Obtain data entry services
  - Verify data entry from Data Dictionary report

# B. DATA DICTIONARY SERVICES AND PROCEDURES

- **B.1** Advice and Consultation
  - 1. Services
- **B.2** Data Entry
  - 1. Services
  - 2. Facilities
  - 3. Procedures
- **B.3** Data Dictionary Reporting
  - 1. Services
  - 2. Facilities
  - 3. Procedures

## B.3 DATA DICTIONARY REPORTING SERVICES, FACILITIES AND PROCEDURES

#### 1. Services

- Special request reports
  - Not available from IRMIS
  - DMC personnel will submit these reports
  - DMC personnel will discuss the objective, format, priority and flexibility of these reports with the report requestor

#### Adhoc reports

report requests which can be met by using DATAMANAGER commands

#### **Custom-tailored reports**

- report requests which must be programmed using high-level programming language, such as COBOL, NATURAL
- these reports may require considerable effort by DMC personnel and may require clearance by DMC management
- remember the discussions with DMC personnel are crucial to the success of these reports
- through discussions many report requests can be met with an adhoc report, providing there is some flexibility in the output format

# B.3 DATA DICTIONARY REPORTING SERVICES, FACILITIES AND PROCEDURES

### 2. Facilities

- IRMIS
  - Information Resource Management Information System
  - Self-service reporting facility
  - In-house developed
  - See IRMIS User's Guide
- Standard reports
  - Pre-formatted batch reports
     e.g. Impact analysis, Directory, Scan
- On-line DATAMANAGER Query
  - Use DATAMANAGER commands
     e.g. keyword search, impact analysis

### Online DATAMANAGER Query

- see DMC personnel to obtain commands to meet the defined objective

OR

- use keyword search pamphlet

OR

- use DATAMANAGER packet command guide

# B.3 DATA DICTIONARY REPORTING SERVICES, FACILITIES AND PROCEDURES

- 2. Facilities (cont'd)
- Batch dictionary execution
  - Establish your own stream of DATAMANAGER commands to submit a batch report

# **B.3 DATA DICTIONARY REPORTING SERVICES, FACILITIES AND PROCEDURES**

### 3. Procedures

- Steps to obtain special request reports
  - Determine if the information resides in the dictionary
  - Ensure that the dictionary is up-to-date (use SCAN facility)
  - Do you want a Laser Print or will standard 15 inch paper suffice?
  - Do you want a "report" with no DATAMANAGER line numbers or do you want a "bulk" print?
  - Ensure that the report you want is not already available from IRMIS
  - Discuss the report with DMC personnel (objective, format, priority, flexibility, etc.)
  - Fill in a work request form

# DMC DATA DICTIONARY CONCEPTS, SERVICES AND FACILITIES

- (A) Data Dictionary Concepts in the DRIE Environment
- (B) DMC Dictionary Services and Procedures
- (C) DMC Manuals and Reference Material
- (D) IRMIS On-line Demonstration

## C.1 DMC MANUALS AND REFERENCE MATERIAL

### C.1 <u>Dictionary manuals</u>

- IRMIS users guide
  - On-line use of the dictionary
  - Submitting standard dictionary reports
  - Using the SCAN facility
- IRD reference manual
  - Dictionary documentation standards
  - Dictionary design
  - DMC procedures
- Interfacing with DMC

IRD Reference Manual - supercedes IRD Design manual and the IRD Standards Manual

NOTE: The dictionary manuals and reference material are available for distribution after this presentation

# C. DMC MANUALS AND REFERENCE MATERIAL

### C.2 <u>Dictionary reference material</u>

- "Find That Data Element" pamphlet
  - IRMIS on-line keyword search
  - IRMIS on-line impact analysis
- "Reporting Handbook"
  - Sample dictionary reports

# C. DMC MANUALS AND REFERENCE MATERIAL

### C.3 <u>Technical manuals</u>

- Natural standards and techniques
  - Screen and program design standards
- ADABAS tutorial
  - ADABAS architecture and concepts
  - ADABAS commands and technical information

# C. DMC MANUALS AND REFERENCE MATERIAL

### C.4 General manuals

- Data administration introduction
  - Data administration concepts
  - Data administration policies
  - Data administration functions
- Writing standard operating procedures
  - Guidelines for writing "Operating Procedure" manual

### Writing Standard Operating Procedures

- This is a manual which is intended for internal DMC use but may be of use to external audiences

# DMC DATA DICTIONARY CONCEPTS, SERVICES AND FACILITIES

- (A) Data Dictionary Concepts in the DRIE Environment
- (B) DMC Dictionary Services and Procedures
- (C) DMC Manuals and Reference Material
- (D) IRMIS On-line Demonstration

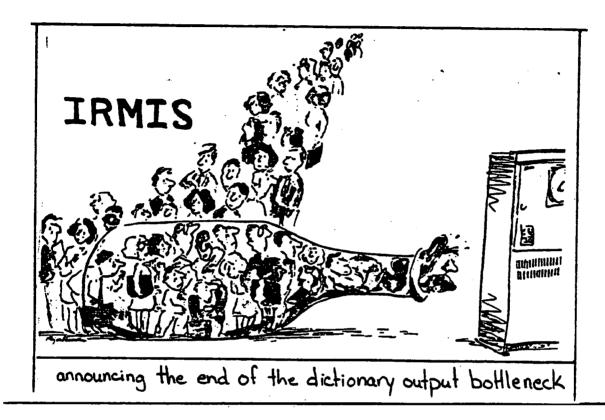

### D. IRMIS DEMONSTRATION

- On-line execution
  - Keyword search
  - Impact analysis up hierarchy
  - Impact analysis down hierarchy
- Report generation
  - ADABAS userview listing

- to wrap up this presentation, lets demonstrate how to use IRMIS

### DATAMANAGER COMMANDS

- Keyword search
  - Keep what forms "\$ product"
- Impact analysis up hierarchy
  - Keep what directly uses mpc-apltn-item-product-code
- Impact analysis down hierarchy
  - Keep what directly constitutes parameter-line-item-adabas-fl
- Report member
  - Report mpc-apltn-in-item-product-code
- Display list of found items
  - Display

- all you really need is 5 basic commands
- there is a "Find that data element" pamphlet available at the end of this presentation which shows the
  - keyword search
  - the impact analysis down the hierarchy
- some people feel that IRMIS is difficult to use
- I think this pamphlet and the demonstration will change your mind

### **IRMIS PREPARATION**

- Get a TSO account from the Technology Centre (tell them you need access to IRMIS)
- Get a Data Dictionary Logon ID and password from DMC
- Logon to a CSG terminal

- this will show you how easy it is to use IRMIS

NOTES for the Remaining IRMIS Slides

- These slides are not to be shown at the presentation; they represent what should be demonstrated on the terminal

- This will show you how easy it is to use IRMIS

### Notes for the Remaining IRMIS Slides

- These slides are not to be shown at the presentation, they represent what should be demonstrated on the terminal

### Suggested Presentation Setup

The following is the set up procedure for the Online IRMIS demonstration

- Sayette display
- Zenith 151 PC with 2 comm ports (Blair Stannard's)
- SIMPC software
- local loop to PACX
- EIA breakup box and Female/Female Connector Cable
- overhead projectors and screen

in 3W lobby for communication with CSG mainframe and demonstration of IRMIS and Data Dictionary functions

### Equipment Sources

Equipment Needed:

- 1. Sayette display arranged by Peggy Story through LGS Consulting
- 2. Zenith 151 from Blair Stannard (IMB)
- 3. EIA box and Female/Female Connector Cable (from Operations)
   \*\*\* (SEE DETAILED SETUP INSTRUCTIONS)
   \*\*\*
  \*\*\*
- 4. Overhead projectors and large screen are obtained from Audio/Visual group on O2 WEST

### 6.2 IRMIS

### Support:

- Room reservations are made through IMB Secretary
- Tech/Comm support provided by Serge/Tony (IMB Technical Support)
- Logistics support provided by Kathy W./Lydia (IMB Operations)

NOTE: - This setup projects a bigger image than the 26" SONY screen

NOTE: - When using SIMPC and the SAYETTE, set colours to CYAN, WHITE or GREEN in SIMPC. Some colours (e.g. red) do not show up on SAYETTE

### Detailed Set-up of Equipment for DMC Online IRMIS Presentation

- 1. Book Room (3 West Lobby), SAYETTE, Micro-computer, 2 overhead projectors, large screen, EIA breakup box, etc. ... (see Sources on previous page)
- 2. Connect cable labelled "CONF1" in 3 West Lobby to the "OFF" side outlet of the EIA box. (Note: GANDALF Modem is ON CONF1)
- 3. Set all box switches to "ON" position. (i.e. "ON" side down)
- 4. Plug "ON" side outlet of EIA box into Female/Female Connector Cable
- 5. Plug other end of Female/Female Connector Cable to COMM PORT 2 of Micro-computer. (Bottom slot)
- 6. Plug 25-pin plug from SAYETTE into COMM PORT 1 (TOP)
- 7. Plug 5-pin SAYETTE plug from SAYETTE cord into SAYETTE Convertor plug. (wire with black box on end)
- 8. Plug SAYETTE converter box into wall outlet
- 9. Plug 9-pin SAYETTE plug (the one in the middle of the SAYETTE cord NOT the end one) into the 9-pin outlet in back of the Micro-computer
- 10. Plug 9-pin SAYETTE plug (at the end of the SAYETTE cord) into the 9-pin connection on the grey Micro-computer cable
- 11. Plug 25-pin end of the Micro-computer cable into the back of the monitor
- 12. Get an extension cord (with at least 3 3-pin outlets). Plug in power for:
  - Monitor
  - the CPU (Micro-computer)
  - the overhead projectors
- 13. Start up

### LOGON STEPS

• Enter service request type

tso

• IKJ56700A enter userid type

"type the tso userid given to you"

 TSS750A please enter your top secret password type
 "type your 1 to 8 character password"

Ready

• Type

**IRMIS** 

DEPARTMENT OF REGIONAL INDUSTRIAL EXPANSION
SDN501 ---- INFORMATION RESOURCE MANAGEMENT INFORMATION SYSTEM

### PRIMARY MENU PANEL

### SELECT PROCESSING OPTION

# OPTION PROCESS 1 INFORMATION RESOURCE DICTIONARY - ON-LINE EXECUTION 2 INFORMATION RESOURCE DICTIONARY - BATCH EXECUTION 3 NATURAL SOURCE CODE MANAGEMENT 4 EDIT AND SUBMIT PREPARED JOB STREAMS 5 STANDARD GENERATED OUTPUT AND REPORTING X TERMINATE PROCESSING OPTION ===) 1

<sup>-</sup> after this type your Dictionary logonid and password

```
LINE: 00000 OF 00022 WAITING
COMMAND MUDE:
                                          VIEW: 001 10 0/3 >>>
            STATUS PRUDUCTION
DICTIONARY IRD
===== *** TOP OF DATA ***
=====
====
=====
=====
E====
                     >>>>>
                                >>>>>
                                      >>>>>>>>
      >>>>>
                                                 >>>>>
           >>>>>
                      22222
                               >>>>>
                       >>>>>
                                       22222
=====
            >>>>>
                                        >>>>>
                                                  >>>>>
                        >>>>>>
                                  >>>>
=====
             >>>>>
                                        >>>>
                        >>>>>>>>>>
=====
                                        Dictionary
      ln formation
=====
MANAGER PRODUCTS
```

- keyword search
- note the "COMMAND MODE" in the upper left-hand corner
  - this means you are at the right level to issue general DATAMANAGER commands

```
COMMAND MUDE:
                                     LINE: 00000 OF 00022 WAITING
DICTIONARY IRD
            STATUS PRODUCTION
                                          VIEW: 001 TO 073 >>>>
==== *** TOP UF DAIA **>
         *****
      *****
                                      ********
=====
      >>>>>
                                11111
                                      >>>>>>>>>
=====
                      >>>>>
                               >>>> -
                                      >>>>>
                                                22222
=====
                       >>>>>>
                                       >>>>>
                                                 2222
             >>>>>
                        >>>>>
                                       >>>>>
                                 >>>>>
                                                 ***
=====
                       -->>>>>>>>
         >>>>>>>>>>
                                        =====
=====
                         Resource
      intormation
                                        Dictionary
=====
=====
===> display
DM015411
             61 ENTRIES ADDED TO KEPT-DATA LIST
```

<sup>-</sup> display - displays what DATAMANAGER has found

```
LINE: 00000 DF 00065 WALTING
COMMAND MODE
                                                             VIEW: 001 10 073
                  STATUS : PRODUCTION
DICTIONARY: IRD
==== *** 10P OF DATA ***
===== LIST OF SELECTED MEMBERS
        MEMBEK NAME
                                           TYPE
                                                      USAGE CONDITION AC AL! REM
                                           DATA ELEMENT
                                                          1
                                                             SLE ENL YES YES YES
        BOSS-PRODUCT-EXISTANCE-1D
----
                                                             SCE ENC TES TES TES
        BOSS-FRODUCT-MICROFICHE-1D
                                           DATA ELEMEN!
                                                           4
                                                           3
                                                             SUE ENU TES TES TES
        BOSS-PRUDUCT-REGISTER-CODE
                                          DATA ELEMENT
=====
                                                             SUE ENU YES YES YES
rep==
        MFU-AFLTN-LN-ITEM-PRODUCT-CODE
                                           DAIA ELEMENI 110
        MPC-APLIN-WTH-PRDC1-101-Q1Y
                                           DATA ELEMENT
                                                          1
                                                             SUE END TES TES YES
=====
                                                             SCE ENC YES YES YES
        MPC-GNRC-PRDC1-CD-ACML1-PC1-CNI
                                           DATA ELEMENT
                                                           1
        MFC-GNKC-PKDCI-CD-AFRVD-CNI
                                                             SUE ENU YES YES YES
                                           DATA ELEMENT
                                                          1
=====
                                                             SCE ENC YES YES YES
        MFC-GNRC-FRDC1-CD-NUT-AFKVD-CNT
                                           DATA ELEMENT
                                                           1
                                                             SCE ENC TES YES YES
        MPU-GNKU-PKDUI-UD-YES-AND-NU-UNI
                                          DATA ELEMENT
                                                          1
                                                             SUE ENU YES YES YES
        MPU-GNKO-PRDOI-PUI-GRAND-IUI-ONI
                                          DATA ELEMENT
                                                           1
====
                                                             SUE END YES YES YES
        MPC-LN-ITEM-WIH-PRDC(-CD-TU!-WIY
                                          DAIA ELEMENI
                                                          1
=====
                                                             SUE END TES TES
                                           DAIA ELLMENI
                                                         44
        MPC-ULD-PRUDUCT-CUDE
                                                             SUE ENU TES TES TES
                                           DATA ELEMENT
                                                         21
=====
        MFC-ULD-PRUDUCT-CUDE-NUMBER
                                                             SUE ENU YES YES YES
====
        MFU-PAKITAL-LN-TIEM-PRODUCT-NO
                                           DAIA ELEMENI
                                                          ಕ
        MFU-FRULI-UD-SUBIUI-YES-NU-UNI
                                          DATA ELEMENT
                                                          3
                                                             SUE END YES YES YES
=====
                                                             BUE END YES YES YES
        MEC-PROCIECU-IUI-YES-AND-NU-UNI
                                          DATA ELEMENT
                                                           1
                                          DATA ELEMEN!
                                                             SCE END YES YES YES
        MFU-FRUCI-CODE-ACML1-FUI-CN1
                                                          1
===>
```

- rep - report

MANAGER PROPUCIS

<sup>-</sup> shows or reports from the dictionary for those members that satisfy the selection criteria

```
LINE: 00000 OF 00033 WAITING
FOOK URIDE
DICITUNAKY IKD
                                                            V1EW: 001 10 073
                  STATUS: PRUDUCTION
==== #** 10F OF DA!A #**
===== REPURT OF DATA ELEMENT MPU-APLIN-LN-ITEM-PRODUCT-CUDE
        EDITION 1 ENCODED BY MASTER AT 22.05.13 UN 04 FEB 1987
=====
        STATUS PRODUCTION
=====
        PRUTELITUN REMUVE, ALTER, ACCESS
=====
        ALIAS
====
          COROL AFLIN-LN-IIM-PRDCI-CD
          NATURAL APLIN-LN-TIM-FRDUT-UE
          TITLE APPLICATION LINE TIEM PRODUCT CODE
=====
          HEADING AFLIN-LN-IIM-FKDCI-UD
=====
====
        CATALUGUED AS
          LUDE
====
          DAIA-ELEMENI
=====
          $AFFLIUA! IUN
          $LINE-11EM
          $PRUDUC!
=====
          $CUDE
=====
        DESCRIPTION
           THIS IS THE UNIQUE PRODUCT NUMBER WHICH IS ASSIGNED TO EACH
          LINE ITEM APPEARING ON THE APPLICATION. THE LAST 2 DIGITS ARE
=====
===> d 6
                                                                MANAGER FRODUCTS
```

<sup>-</sup> d 6 - down the screen 6 lines to see all of the description

<sup>-</sup> u 6 - up 6 lines

LINE: 00006 OF 00033 WAITING LOOKASIDÉ VIEW: 001 TD 073 STATUS: PRODUCTION DICTIONARY: IRD COBOL APLTN-LN-ITM-PRDCT-CD NATURAL AFLTN-LN-ITM-FRDCT-CD ===== TITLE APPLICATION LINE ITEM PRODUCT CODE ===== HEADING APLIN-LN-ITM-PRDCT-CD **2**2222 CATALOGUED AS ===== CODE ===== DATA-ELEMENT ===== SAFFLICATION ===== SLINE-ITEM ===== **\$PRODUCT** SCODE ==== DESCRIPTION THIS IS THE UNIQUE PRODUCT NUMBER WHICH IS ASSIGNED TO EACH ===== LINE ITEM APPEARING ON THE APPLICATION. THE LAST 2 DIGITS ARE ===== USED TO IDENTIFY A PARTICULAR CATEGORY OF PRODUCTS. NOTE THE LAST TWO DIGITS ARE USED TO IDENTIFY A PARTICULAR CATEGORY AND EXIST AS A SUBDESCRIPTOR IN THE LINE ITEM FILE. ===== ===== THIS MEMBER IS DIRECTLY REFERRED TO 110 TIMES . ===== THIS MEMBER CONTAINS O DIRECT REFERENCES #==== ===> quit MANAGER PRODUCTS

- quit will take the user back to "command mode"
  - note that we have gone to a secondary level, this is indicated by "LOOKASIDE"
  - "command mode" is where most datamanager commands must be issued

```
00000 DF 00045 WAITING
<u> COMMAND MODE</u>:
                                                    LINE
DICTIONARY: IRD
                  STATUS: PRODUCTION
                                                            VIEW: 001 TO 073
===== LIST OF SELECTED MEMBERS
                                          TYPE
                                                     USAGE CONDITION AC ALT REM
        MEMBER NAME
                                          DATA ELEMENT
                                                             SCE ENC YES
====
        BOSS-FRODUCT-EXISTANCE-ID
                                                                         YES YES
        BOSS-PRODUCT-MICROFICHE-ID
                                          DATA ELEMENT
                                                          4
                                                             SCE ENC YES YES YES
=====
wu d==
        BOSS-PRODUCT-REGISTER-CODE
                                          <u>DATA ELEMENT</u>
                                                             SCE ENC YES YES YES
                                                             SCE ENC YES YES YES
====
        MPC-APLIN-LN-ITEM-PRODUCT-CODE
                                          DATA ELEMENT
                                                       110
                                                             SCE ENC YES YES YES
        MPC-APLIN-WIH-PRDCT-TOT-QTY
                                          DATA ELEMENT
=====
                                                          1
                                                                ENC
        MPC-GNRC-PRDCT-CD-ACMLT-PCT-CNT
                                          DATA ELEMENT
                                                             SCE
                                                                     YES
                                                                         YES YES
====
        MFC-GNRC-FRDCT-CD-AFRVD-CNT
                                          DATA ELEMENT
                                                             SCE ENC YES YES YES
=====
                                                          1
                                                             SCE ENC YES YES YES
====
        MPC-GNRC-PRDCT-CD-NOT-APRVD-CNT
                                          DATA ELEMENT
        MFC-GNRC-PRDCT-CD-YES-AND-NO-CNT, DATA ELEMENT
                                                          1
                                                             SCE ENC YES YES YES
=====
                                                             SCE ENG
                                                                     YES
                                                                         YES YES
        MFC-GNRC-PRDCT-FC1-GRAND-TOT-CNT DATA ELEMENT
        MFC-LN-ITEM-WTH-PRDCT-CD-TOT-QTY DATA ELEMENT
                                                             SCE ENC
                                                                    YEE
                                                                         YES YES
====
                                                          1
                                                         24
                                                             SCE END YES YES YES
        MPC-OLD-PRODUCT-CODE
                                          DATA ELEMENT
        MPC-OLD-PRODUCT-CODE-NUMBER
                                          DATA ELEMENT
                                                         27
                                                             SCE ENC YES YES YES
====
        MPC-PARTIAL-LN-ITEM-PRODUCT-NO
                                          DATA ELEMENT
                                                             SCE ENG
                                                                     YES YES YES
=====
                                                          8
        MFC-FRDCT-CD-SUBTOT-YES-NO-CNT
                                          DATA ELEMENT
                                                          3
                                                             SCE END
                                                                     YEE
                                                                         YES YES
        MPC-PRICT-CD-TOT-YES-AND-NO-CNT
                                                             SCE END YES YES YES
                                         DATA ELEMENT
=====
                                                          1
====
        MPC-PRDCT-CODE-ACMLT-PCT-CNT
                                          DATA ELEMENT
                                                             SCE ENC YES YES YES
```

MANAGER PROBUCTS

- note that the previous hit list is still there
- note that we are now in "command mode"
- now we will do impact analysis up the hierarchy
- wud == what uses directly this element
- note that there are 3 references/usages

### 15. IRMIS

LOOKASIDE:

DICTIONARY: IRD STATUS PRODUCTION

==== \*\*\* TOP OF DATA \*\*\*

==== DATA ELEMENT

===== ADABAS USERVIEW

==== GROUP

===== ADABAS FILE

==== \*\*\* END OF DATA \*\*\*

LINE: 00000 DF 00004 WAITING

VIEW: 001 TD 073

BOSS-PRODUCT-REGISTER-CODE IS USED BY

CITC-ENGLISH-TABLE-FILE

CITC-ENGLISH-TABLE-INFORMATION

PRODUCT-TABLE-ADABAS-FILE

===> quit

MANAGER PRODUCTS

<sup>-</sup> note that the 3 reference show

<sup>-</sup> go back to original list with uquit

```
LINE: 00000 DF 00065 WAITING
COMMAND MODE
                                                             VIEW 001 TO 073
DICTIONARY: IRD
                   STATUS: PRODUCTION
===== *** TOP OF DATA ***
===== LIST OF SELECTED MEMBERS
                                           TYPE
                                                       USAGE CONDITION AC ALT REM
=====
        MEMBER NAME
        BOSS-FRODUCT-EXISTANCE-ID
                                           DATA ELEMENT
                                                              SCE ENC YES YES YES
                                                              SCE ENC YES YES YES
        BOSS-PRODUCT-MICROFICHE-ID
                                           DATA ELEMENT
                                                              SCE ENC YES YES YES
                                           DATA ELEMENT
                                                           3
        BOSS-PRODUCT-REGISTER-CODE
        <u>MEC-APLIN-LN-ITEM-PRODUCT-CODE</u>
                                                              SCE ENC YES YES
Mr q==
                                           DATA ELEMENT
                                                         110
                                                                               YES
                                                              SCE ENC YES YES YES
        MFC-AFLTN-WTH-FRDCT-TOT-GTY
                                           DATA ELEMENT
                                                           1
        MFC-GNRC-PRDCT-CD-ACMLT-FCT-CNT
                                           DATA ELEMENT
                                                              SCE ENC YES YES YES
                                                           4
        MFC-GNRC-FRDCT-CD-AFRVD-CNT
                                                              SCE ENC YES YES YES
                                           DATA ELEMENT
                                                           1
                                                              SCE ENC
                                                                      YES YES
        MFC-GNRC-FRDCT-CD-NOT-AFRVD-CNT
                                           DATA ELEMENT
                                                                              YES
        MFC-GNRC-FRDCT-CD-YES-AND-NO-CNT DATA ELEMENT
                                                              SCE ENC YES YES
=====
                                                                               YES
        MFC-GNRC-PRDCT-FCT-GRAND-TOT-CNT DATA ELEMENT
                                                              SCE ENC YES YES YES
        MFC-LN-ITEM-WTH-PRDCT-CD-TOT-QTY DATA ELEMENT
                                                              SCE ENC YES YES YES
                                                          24
                                                              SCE ENC
                                                                      YES YES
        MFC-OLD-FRODUCT-CODE
                                           DATA ELEMENT
                                                                               YES
                                                              SCE ENC
        MFC-OLD-FRODUCT-CODE-NUMBER
                                           DATA ELEMENT
                                                          27
                                                                      YES
                                                                          YES
                                                                               YEE
====
        MPC-PARTIAL-LN-ITEM-PRODUCT-NO
                                                              SCE END YES YES YES
                                           DATA ELEMENT
                                                           8
                                                           3
                                                              SCE ENC YES YES YES
=====
        MPC-PRDCT-CD-SUBTOT-YES-NO-CNT
                                           DATA ELEMENT
        MPC-PRDCT-CD-TOT-YES-AND-NO-CNT
                                           DATA ELEMENT
                                                              SCE ENC
                                                                      YES YES YES
                                                           1
                                                              SCE ENC YES YES
        MFC-FRDCT-CODE-ACMLT-FCT-CNT
                                           DATA ELEMENT
                                                           1
                                                                               YES
=====
===>
```

- note that the element below has 110 usages
- lets do an impact analysis on it
- wud "what uses directly"
- directly = refers to primary references
   not secondary
  - = primary element refers to group element refers to file 1
    - secondary group refers to file 2, file 3, file 4

MANAGER PRODUCTS

= without directly you get everything

```
LOOKASIDE:
                   STATUS: PRODUCTION
DICTIONARY: IRD
*** TOP OF DATA ***
        DATA ELEMENT
=====
          ADABAS FILE
====
          ADABAS FILE
====
          ADABAS FILE
e====
          ADABAS FILE
=====
          ADABAS FILE
          ADABAS FILE
====
          ADARAS FILE
#====
          ADABAS FILE
====
          ADABAS FILE
=====
          ADABAS FILE
          ADABAS USERVIEW
          ADABAS USERVIEW
====
          ADABAS USERVIEW
====
          DOCUMENT
          FROGRAM
          PROGRAM
====
          DOCUMENT
=====
=====
           FROGRAM
===> a uit
```

LINE: 00000 OF 00111 WAITIN VIEW: 001 TO 073 >>>

MPC-APLTN-LN-ITEM-PRODUCT-CODE IS USE CANADIAN-MANUFACTURER-ADABAS-FL CANADIAN-MANUFACTURER-ADABAS-FL CANADIAN-MANUFACTURER-ADABAS-FL LINE-ITEM-ADABAS-FILE LINE-ITEM-ADABAS-FILE LINE-ITEM-ADABAS-FILE LINE-ITEM-ADABAS-FILE LINE-ITEM-OLD-IMAGE-ADABAS-FL LINE-ITEM-OLD-IMAGE-ADABAS-FL LINE-ITEM-OLD-IMAGE-ADABAS-FL MFC-CANADIAN-MFR-FILE MFC-CANADIAN-MFR-FILE MFC-CANADIAN-MFR-FILE MPC-CANADIAN-HFR-SURVEY-DOCUHENT MPC-CREATE-APRVD-LN-ITEM-FL-PGH MPC-DUMP-LINE-ITEM-INFO-PGM MPC-DUTY-REMISSION-APLIN-DOC MPC-ENG-AFLTN-LINE-ADD-EDIT-FGM

MANAGER PRODUCTS

- using the wud, we find out that some information appears to be repeated
- the wud prints each reference, does not consolidate the list
- for elements with a lot of references/usages, there is a better command
- multiple references result from cases like the following

file references product code

- i) descriptor
- ii) sub-descriptor
- iii) contains clause
- each reference is picked up

```
LINE: 00000 DF 00065 WAITING
COMMAND MODE
                                                            VIEW 901 TD 973
                  STATUS: PRODUCTION
DICTIONARY: IRD
===== *** TOP OF DATA ***
===== LIST OF SELECTED MEMBERS
                                                      USAGE CONDITION AC ALT REM
                                          TYPE
        MEMBER NAME
                                                             SCE ENC YES YES YES
        BOSS-PRODUCT-EXISTANCE-ID
                                          DATA ELEMENT
                                                          1
                                          DATA ELEMENT
                                                         . 4
                                                             SCE ENC YES YES YES
        BOSS-FRODUCT-MICROFICHE-ID
                                                          3
                                                             SCE ENC YES YES YES
        BOSS-PRODUCT-REGISTER-CODE
                                          DATA ELEMENT
                                                             SCE ENC YES YES YES
                                          DATA ELEMENT
                                                        110
        MPC-APLTN-LN-ITEM-PRODUCT-CODE
                                                             SCE ENC YES YES YES
        MFC-AFLTN-WTH-FRDCT-TOT-QTY
                                          DATA ELEMENT
                                                          1
=====
                                                             SCE ENC YES YES YES
                                          DATA ELEMENT
        MFC-GNRC-PRDCT-CD-ACMLT-PCT-CNT
        MFC-GNRC-FRDCT-CD-AFRVD-CNT
                                          DATA ELEMENT
                                                             SCE ENC YES YES YES
                                                             SCE ENC YES YES YES
                                          DATA ELEMENT
        MPC-GNRC-PRDCT-CD-NOT-APRVD-CNT
                                                             SCE ENC YES YES YES
        MFC-GNRC-PRDCT-CD-YES-AND-NO-CNT
                                          DATA ELEMENT
=====
        MPC-GNRC-PRDCT-PCT-GRAND-TOT-CNT DATA ELEMENT
                                                             SCE ENC YES YES YES
                                                          1
====
        MFC-LN-ITEM-WTH-PRDCT-CD-TOT-QTY DATA ELEMENT
                                                             SCE ENC YES YES YES
====
                                          DATA ELEMENT
                                                         24
                                                             SCE ENC YES YES YES
        MFC-OLD-PRODUCT-CODE
                                                             SCE ENC YES YES YES
        MFC-OLD-PRODUCT-CODE-NUMBER
                                                         27
                                          DATA ELEMENT
=====
        MPC-PARTIAL-LN-ITEM-PRODUCT-NO
                                                             SCE ENC YES YES YES
                                          DATA ELEMENT
                                                          8
=====
                                                             SCE ENC YES YES YES
                                                          3
                                          DATA ELEMENT
        MFC-FRDCT-CD-SUBTOT-YES-NO-CNT
                                                             SCE ENC YES YES YES
        MPC-PRDCT-CD-TOT-YES-AND-NO-CNT
                                          DATA ELEMENT
                                          DATA ELEMENT
                                                          1
                                                             SCE ENC YES YES YES
        MFC-FRDCT-CODE-ACMLT-PCT-CNT
=====
===) keep what directly uses mpc-apltn-ln-item-product-code
                                                                MANAGER PRODUCTS
```

<sup>-</sup> by adding the "keep" to the command, we get a consolidated list

```
COMMAND MODE:
                                                     LINE: 00000 OF 00065 WAITING
DICTIONARY: IRD
                  STATUS FRODUCTION
                                                             VIEW: 001 TD 073
==== *** TOF OF DATA ***
===== LIST OF SELECTED MEMBERS
        MEMBER NAME
                                           TYPE
                                                      USAGE CONDITION AC ALT REM
====
                                                              SCE ENC YES YES YES
        BOSS-FRODUCT-EXISTANCE-ID
                                           DATA ELEMENT
                                                          1
        BOSS-PRODUCT-MICROFICHE-ID
                                           DATA ELEMENT
                                                           4
                                                              SCE ENC YES YES YES
        BOSS-PRODUCT-REGISTER-CODE
                                           DATA ELEMENT
                                                          3
                                                              SCE ENC
                                                                     YES YES
                                                                              YES
        MPC-APLTN-LN-ITEM-PRODUCT-CODE
                                           DATA ELEMENT 110
                                                              SCE ENC
                                                                      YES YES
                                                                              YES
                                                              SCE ENC
        MFC-AFLTN-WTH-FRDCT-TDT-QTY
                                           DATA ELEMENT
                                                                     YES YES YES
                                                          1
        MFC-GNRC-PRDCT-CD-ACMLT-FCT-CNT
                                           DATA ELEMENT
                                                              SCE ENC
                                                          1
                                                                     YES YES
                                                                              YES
        MPC-GNRC-PRDCT-CD-APRVD-CNT
                                           DATA ELEMENT
                                                             SCE ENC
                                                                     YES YES
                                                                              YES
                                                          1
        MPC-GNRC-PRDCT-CD-NDT-APRVD-CNT
                                           DATA ELEMENT
                                                          1
                                                              SCE ENC
                                                                      YES YES
                                                                              YES
        MFC-GNRC-FRDCT-CD-YES-AND-ND-CNT DATA ELEMENT
                                                             SCE ENC
                                                                     YES YES
                                                                              YES
                                                          1
        MFC-GNRC-PRDCT-FCT-GRAND-TOT-CNT DATA ELEMENT
                                                              SCE ENC
                                                                     YES YES
====
                                                           1
                                                                              YES
        MPC-LN-ITEM-WTH-PRDCT-CD-TOT-QTY DATA ELEMENT
                                                              SCE ENC YES YES YES
                                                          1
        MPC-DLD-PRODUCT-CODE
                                           DATA ELEMENT
                                                         24
                                                              SCE ENC
                                                                     YES YES
                                                                              YES
                                                              SCE ENC
        MPC-OLD-PRODUCT-CODE-NUMBER
                                          DATA ELEMENT
                                                         27
                                                                      YES YES
                                                                              YES
        MPC-PARTIAL-LN-ITEM-PRODUCT-NO
                                                              SCE ENC
                                                                     YES YES YES
                                           DATA ELEMENT
                                                          8
        MFC-FRDCT-CD-SUBTOT-YES-NO-CNT
                                                          3
                                                              SCE ENC YES YES YES
                                          DATA ELEMENT
        MPC-PRDCT-CD-TDT-YES-AND-NO-CNT
                                                              SCE ENC
                                                                     YES YES YES
                                          DATA ELEMENT
                                                          1
        MPC-PRDCT-CODE-ACMLT-PCT-CNT
                                          DATA ELEMENT
                                                          1
                                                              SCE ENC YES YES YES
===> display
DM01541 I
                   78 ENTRIES ADDED TO KEPT-DATA LIST
```

| ;       | MODE ARY IRD STATUS PRODUCTION ** TOP OF DATA *** | LI          | NE ( | 00000<br>Waiv |        | 0090<br>TD | ••••   | ITINC |
|---------|---------------------------------------------------|-------------|------|---------------|--------|------------|--------|-------|
| ===== L | IST OF SELECTED MEMBERS                           |             |      |               |        |            |        |       |
| ====    | MEMBER NAME                                       | TYPE U      | SAGE | COND          | HOITI  | AC         | ALT    | REM   |
| 2222    | CANADIAN-MANUFACTURER-ADABAS-FL                   | ADABAS FILE | _ 2  | SCE           | ENC    | YES        | YES    | YES   |
| #225E   | LINE-ITEM-ADABAS-FILE                             | ADABAS FILE | 2    |               | ENC    | YES        | YES    | YES   |
| -====   | LINE-1TEM-OLD-IMAGE-ADABAS-FL                     | ADABAS FILE | 2    | SCE           | ENC    | YES        | YES    | YES   |
| ====    | MFC-CANADIAN-MFR-FILE                             | ADABAS UV   | 50   | SCE           | ENC    | YES        | YES    | YES   |
| ====    | MFC-CANADIAN-MFR-SURVEY-DOCUMENT                  | DOCUMENT    | Θ    | SCE           | ENC    | YES        | YES    | YES   |
| =====   | MPC-CREATE-APRVD-LN-ITEM-FL-PGM                   | PROGRAM     | 1    | SCE           | ENC    | YES        | YES    | YES   |
| =====   | MFC-DUMF-LINE-ITEM-INFO-PGM                       | PROGRAM     | 1    | SCE           | ENC    | YES        | YES    | YES   |
| ====    | MFC-DUTY-REMISSION-APLTN-DOC                      | DOCUMENT    | 0    | SCE           | ENC    | YES        | YES    | YES   |
| =====   | MFC-ENG-AFLTN-LINE-ADD-ED1T-FGM                   | PROGRAM     | 1    | SCE           | ENC    | YES        | YES    | YES   |
| ====    | MFC-ENG-AFLTN-LINE-ADD-INFUT-FGM                  | PROGRAM     | 3    | SCE           | ENC    | YES        | YES    | YES   |
| \$EE==  | MFC-ENG-AFLTN-LINE-ADD-UFDT-FGM                   | PROGRAM     | 1    | SCE           | ENC    | YES        | YES    | YEE   |
| 2222    | MF:C-ENG-AF:LTN-LINE-DELETE-PGM                   | PROGRAM.    | 1    | SCE           | ENC    | YES        | YES    | YES.  |
| =====   | MFC-ENG-AFLTN-LINE-INQUIRY-FGM                    | PROGRAM     | 1    | SCE           | ENC    | YES        | YES    | YES   |
| =====   | MFC-ENG-AFLTN-LN-ITEM-SCREEN                      | SCREEN      | 9    | SCE           | ENC    | YES        | YES    | YES   |
| =====   | MFC-ENG-AFLTN-LN-MDFY-EDIT-FGM                    | PROGRAM     | 1    | SCE           | ENC    | YES        | YES    | YES   |
| =====   | MFC-ENG-APLIN-LN-MDFY-INPUT-PGM                   | FROGRAM     | 2    | SCE           | ENC    | YES        | YES    | YES   |
| ====    | MFC-ENG-AFLTN-LN-MDFY-UFDATE-PGM                  | PROGRAM     | 1    | SCE           | ENC    | YES        | YES    | YEE   |
| ===> d  | 120                                               | •           |      | <u>د</u>      | 1ANAG  | £0 5       | e n to | ורידב |
|         |                                                   | 5           |      | r             | חאאורי | E.R. F     | KODE   | 1013  |

<sup>-</sup> note that each item appears only once

<sup>-</sup> at the bottom of the list there is a summary

```
COMMAND MODE
                                                     LINE: 00074 OF 00096 WAITING
DICTIONARY: IRD
                  STATUS PRODUCTION
                                                            VIEW 001 TD 073
        MFC-USER-TRANSMITTAL-SLIP-1-DOC
                                          DOCUMENT
                                                             SCE ENC YES YES YES
        MFC-USER-TRANSMITTAL-SLIP-5-DOC
                                                             SCE ENC YES YES YES
                                          DOCUMENT
                                                          0
        PARAMETER-LINE-ITEM-ADABAS-FL
                                          ADABAS FILE
                                                             SCE ENC YES YES YES
        PRODUCT-NUMBER-SUB-DESCRIPTOR
22222
                                          SUB-DSCPTR
                                                          3
                                                             SCE ENC YES YES YES
        MPC-FR-PRDCT-CODE-ACTIVITY-PGM
                                          FROGRAM
                                                          1
                                                             SCE ENC YES YES YES
        MFC-ENG-SCHEDULE-REPORTING-PGM
                                          FROGRAM
                                                          Θ
                                                             SCE ENC YES YES YES
        MFC-FR-SCHEDULE-REPORTING-FGM
                                          PROGRAM
                                                             SCE ENC YES YES YES
        LIST CONTAINS
                              1 SUB-DESCRIPTOR
                              3 GROUPS
====
                              4 SCREENS
                              3 RECORDS
                             13 REPORTS
                              5 DOCUMENTS
                              4 ADABAS FILES
                              4 ADABAS USERVIEWS
                             41 PROGRAMS
                             78 MEMBERS IN TOTAL
===== *** END DF DATA ***
===>
```

MANAGER PRODUCTS

<sup>-</sup> here is the bottom of the list, and the summary

```
LINE: 00074 DF 00090 WAITING
COMMAND MODE:
                  STATUS: PRODUCTION
                                                            VIEW: 001 TD 073
DICTIONARY: IRD
                                                             SCE ENC YES YES YES
22===
        MPC-USER-TRANSMITTAL-SLIF-1-DOC
                                          DOCUMENT
        MFC-USER-TRANSMITTAL-SLIF-5-DOC
                                          DOCUMENT
                                                             SCE ENC YES YES YES
                                          ADABAS FILE
                                                             SCE ENC YES YES YES
        PARAMETER-LINE-ITEM-ADABAS-FL
                                          SUB-DSCPTR
                                                             SCE ENC YES YES YES
        PRODUCT-NUMBER-SUB-DESCRIFTOR
                                                          3
---
                                                             SCE ENC YES YES YES
        MFC-FR-PRDCT-CODE-ACTIVITY-FGM
                                          PROGRAM
                                                          1
2=2=2
        MPC-ENG-SCHEDULE-REPORTING-PGM
                                          PROGRAM
                                                          Θ
                                                             SCE ENC YES YES YES
        MPC-FR-SCHEDULE-REPORTING-FGM
                                          PROGRAM
                                                          Θ
                                                             SCE ENC YES YES YES
       LIST CONTAINS
                              1 SUB-DESCRIPTOR
e====
                              3 GROUPS
====
                              4 SCREENS
                              3 RECORDS
                             13 REPORTS
                              5 DOCUMENTS
                              4 ADABAS FILES
                              4 ADABAS USERVIEWS
                             41 PRUGRAMS
                             78 MEMBERS IN TOTAL
====
===== *** END OF DATA ***
```

===> keep what directly constitutes parameter-line-item-adabas-fl MANAGER PRODUCTS

- now lets take an upper level entity and do an impact analysis downwards
- "constitutes"

```
LINE: 00000 OF 00023 WAITING
COMMAND MODE:
                                                            VIEW: 001 TD 073
DICTIONARY IRD
                  STATUS: PRODUCTION
==== #** TOP OF DATA ***
===== LIST OF SELECTED MEMBERS
        MEMBER NAME
                                          TYPE
                                                      USAGE CONDITION AC ALT REM.
                                          ADABAS UV
                                                         26
                                                             SCE ENC YES YES YES
        MFC-PARAMETER-LN-ITEM-FILE
                                          DATA ELEMENT 105
                                                             SCE ENC YES YES YES
        MPC-OPERATOR-NUMBER-PARAMETER
                                                             SCE ENC YES YES
                                          DATA ELEMENT
                                                         42
                                                                              YES
        MFC-ACTION-RUN-TIME
                                          DATA ELEMENT 216
                                                             SCE ENC YES YES YES
        MFC-BASE-AFFLICATION-NUMBER
                                                             SCE ENC YES YES YES
        MPC-SUB-APPLICATION-DIGIT-NUMBER DATA ELEMENT 185
                                                             SCE ENC YES YES YES
                                          DATA ELEMENT 113
        MPC-APLTN-LN-ITEM-NUMBER
                                                             SCE ENC YES YES
                                          DATA ELEMENT
                                                        110
                                                                              YES
        MPC-APLTN-LN-ITEM-PRODUCT-CODE
=====
                                                             SCE ENC YES YES YES
                                          DATA ELEMENT
                                                         63
        MPC-APLTN-LN-ITEM-TARIFF-CODE
=====
        MFC-APLTN-ITEM-APRVL-INDICATOR
                                          DATA ELEMENT
                                                         73
                                                             SCE ENC YES YES YES
                                                             SCE ENC YES YES YES
                                          DATA ELEMENT
                                                         67
        MFC-AFLTN-LN-ITEM-SCHDL-B-CODE
                                                             SCE ENC YES YES YES
        MPC-APLIN-LN-ITEM-DESCRIPTION
                                          DATA ELEMENT
                                                         70
        MPC-APLTN-LN-ITEM-EXPIRY-DATE
                                          DATA ELEMENT
                                                         81
                                                             SCE ENC YES YES YES
=====
                                                             SCE ENC YES YES YES
                                                         65
        MFC-AFLTN-LN-ITEM-QUANTITY
                                          DATA ELEMENT
        MFC-AFLTN-LN-ITEM-TOTAL-VALUE
                                                             SCE ENC YES YES YES
                                          DATA ELEMENT
                                                         46
                                                             SCE ENC YES YES YES
                                          DATA ELEMENT
                                                         40
=====
        MFC-AFLTN-LN-ITEM-REMISSION-VLU
                                                             SCE ENC YES YES YES
                                                         63
        MPC-CANADIAN-MFR-DESCRIPTION
                                          DATA ELEMENT
2222
                                                             SCE ENC YES YES YES
        UNIQUE-USER-INFO-SUPER-DSCPTR
                                          SPR-DSCPTR
                                                         40
====
===>
```

MANAGER PRODUCIS

<sup>-</sup> F8 - down full page to bottom of list

```
COMMAND MODE:
                                                     LINE: 00017 OF 00023 WAITING
D1C1IONARY: IRD
                  STATUS: PRODUCTION
                                                            VIEW: 001 TO 073
        MFC-APLTN-LN-ITEM-REMISSION-VLU
                                          DATA ELEMENT
                                                         40
                                                             SCE ENC YES YES YES
====
        MPC-CANADIAN-MFR-DESCRIPTION
                                          DATA ELEMENT
                                                             SCE ENC YES YES YES
                                                         63
====
        UNIQUE-USER-INFO-SUPER-DSCPTR
                                          SPR-DSCPTR
                                                         40
                                                             SCE ENC YES YES YES
        LIST CONTAINS
                             15 DATA ELEMENTS
                              1 SUPER-DESCRIPTOR
                              1 ADABAS USERVIEW
====
                             17 MEMBERS IN TOTAL
===== *** END UP DATA ***
```

l===> logoff

MANAGER PRODUCTS

- this is the summary at the bottom
- note that DATAMANAGER has a far greater range of commands available and that it is possible to get more specific with the syntax
- what has been shown here are the 3 basic activities that I feel will be most useful to the audience
- it represents about 5% of the DATAMANAGER capabilities
- once people become familiar with these activities, then an advanced DATAMANAGER presentation may be in order
- note that the pamphlet will hand-lead people through most of what has been demonstrated here

### DEPARTMENT OF REGIONAL INDUSTRIAL EXPANSION SDN501 ---- INFORMATION RESOURCE MANAGEMENT INFORMATION SYSTEM

### PRIMARY MENU PANEL

### SELECT PROCESSING OPTION

# OPTION PROCESS 1 INFORMATION RESOURCE DICTIONARY - ON-LINE EXECUTION 2 INFORMATION RESOURCE DICTIONARY - BATCH EXECUTION 3 NATURAL SOURCE CODE MANAGEMENT

- 4 EDIT AND SUBMIT PREPARED JOB STREAMS
- 5 STANDARD GENERATED OUTPUT AND REPORTING
- X TERMINATE PROCESSING

OPTION ===) 5

<sup>-</sup> if time permits, it may be in order to repeat the reporting demo using a different report from presentation 3 - Reporting

### 25. IRMIS

DEPARTMENT OF REGIONAL INDUSTRIAL EXPANSION

SDN525 ----- 1RMIS STANDARD GENERATED OUTPUT AND REPORTING -----

SELECT TYPE OF OUTPUT REQUIRED

**OPTION** 

AVAILABLE OUTPUTS

1

GRAPHICS

2

STANDARD REFURIS

OPTION ===> 2

PRESS FF3 TO TERMINATE PROCESSING

PRESS PF1 FOR ADDITIONAL INFORMATION

### 26. IRMIS

DEFARTMENT OF REGIONAL INDUSTRIAL EXPANSION SDN560 ----- IRMIS STANDARD REPORTS -----

SELECT REPORTING OPTION

OPTION

REPURT

- 1 IMPACT ANALYSIS REPORT (DATA USAGE BY PROGRAM)
- 2 DIRECTORY REPORTS (LASER PRINTED)
- 3 ADABAS USERVIEW LISTINGS (LISTFILE)
- 4 NATURAL NAME TO DATAMANAGER NAME CORRELATION REPORT

OFTION ===> 3

PRESS PF3 TO TERMINATE PROCESSING

PRESS PF1 FOR ADDITIONAL INFORMATIO

DEPARTMENT OF REGIONAL INDUSTRIAL EXPANSION N570 ----- I.R.M.I.S. ADABAS USERVIEW LIST REPORT ----

SELECT UP TO 30 ADABAS USERVIEWS (NATURAL NAME)

|       | _  | _   | A    | G     |        |        |    |
|-------|----|-----|------|-------|--------|--------|----|
| 1.    | C  | ana | diav | i-mf  |        | 16.    |    |
| 2.    |    |     |      |       |        | 17.    |    |
| 3.    |    |     |      |       |        | 18.    |    |
| 4.    |    |     |      |       |        | 15.    |    |
| 5.    |    |     |      |       |        | 20.    |    |
| Ė.    |    |     |      |       |        | 21.    |    |
| ", .  |    |     |      |       |        | 22.    |    |
| ٤.    |    |     |      |       |        | 23.    |    |
| 9.    |    |     |      |       |        | 24.    |    |
| 1 C . |    |     |      |       |        | 25.    |    |
| 11.   |    |     |      |       |        | 26.    |    |
| 12.   |    |     |      |       | •      | 27.    |    |
| 13.   |    |     |      |       |        | 28.    |    |
| 14.   |    |     |      |       | -      | 29.    |    |
| 15.   |    |     |      |       |        | 30.    |    |
|       | טע | YUU | WISH | LASER | OUTPUT | CYZND? | r: |

PRESS FF3 TO TERMINATE PROCESSING PRESS PF1 FOR ADDITIONAL INFORMATION

<sup>-</sup> don't forget to use the "NATURAL NAME"

DEPARTMENT OF INDUSTRY, SCIENCE AND TECHNOLOGY

N905 ----- JOB SUBMISSION INFORMATION ------

SELECT ONE OF THE FOLLOWING JOE SURMISSION OPTIONS

OPTION ===> 1

- 1 CREATE AND SUBMIT JOB STREAM, THEN DELETE (I.E. TEMPORARY JCL SET)
- 2 CREATE AND SUBMIT JOB STREAM AND RETAIN A COPY ON A DATASET
- 3 CREATE JOB STREAM AND RETAIN ON A DATASET, (I.E JOB NOT SUBMITTED)

THE FULLUWING INFORMATION IS APPLICABLE FOR OPTIONS 2 OR 3 ABOVE:

DATASET NAME ===> XXXXXX.XXXXX.XXXXX

MEMBER NAME ===> XXXXXXXX

PRESS PF3 TO TERMINATE PROCESSING PRESS PF1 FOR ADDITIONAL INFORMATION

JOB RYEPLDAD (JOB03297) SUBMITTE

HANDOUT

### DMC MANUALS AND REFERENCE MATERIAL

### DICTIONARY MANUALS

- 1. IRMIS Users Guide:
  - online use of the dictionary
  - submitting standard dictionary reports
  - using the SCAN facility
- 2. IRD Reference Manual:
  - dictionary documentation standards
  - dictionary design
  - DMC procedures
- 3. DATAMANAGER "TERMINAL USERS QUICK REFERENCE GUIDE":
  - DATAMANAGER syntax guide

### DICTIONARY REFERENCE MATERIAL

- 1. "Find That Data Element" Pamphlet:
  - IRMIS online keyword search
  - IRMIS online impact analysis
- 2. "Reporting Handbook":
  - sample dictionary reports

### TECHNICAL MANUALS

- 1. NATURAL Standards and Techniques:
  - screen and program design standards
- 2. ADABAS Tutorial:
  - ADABAS architecture and concepts
  - ADABAS commands and technical information

### GENERAL MANUALS

- 1. Data Administration Introduction:
  - data administration concepts
  - data administration policies
  - data administration functions
- Writing Standard Operating Procedures:
  - guidelines for writing "Operating Procedure" manuals

HANDOUT

### DMC MANUALS AND REFERENCE MATERIAL

### DICTIONARY MANUALS

- 1. IRMIS Users Guide:
  - online use of the dictionary
  - submitting standard dictionary reports
  - using the SCAN facility
- 2. IRD Reference Manual:
  - dictionary documentation standards
  - dictionary design
  - DMC procedures
- 3. DATAMANAGER "TERMINAL USERS QUICK REFERENCE GUIDE":
  - DATAMANAGER syntax guide

### DICTIONARY REFERENCE MATERIAL

- 1. "Find That Data Element" Pamphlet:
  - IRMIS online keyword search
  - IRMIS online impact analysis
- 2. "Reporting Handbook":
  - sample dictionary reports

### TECHNICAL MANUALS

- 1. NATURAL Standards and Techniques:
  - screen and program design standards
- 2. ADABAS Tutorial:
  - ADABAS architecture and concepts
  - ADABAS commands and technical information

### GENERAL MANUALS

- 1. Data Administration Introduction:
  - data administration concepts
  - data administration policies
  - data administration functions
- 2. Writing Standard Operating Procedures:
  - guidelines for writing "Operating Procedure" manuals

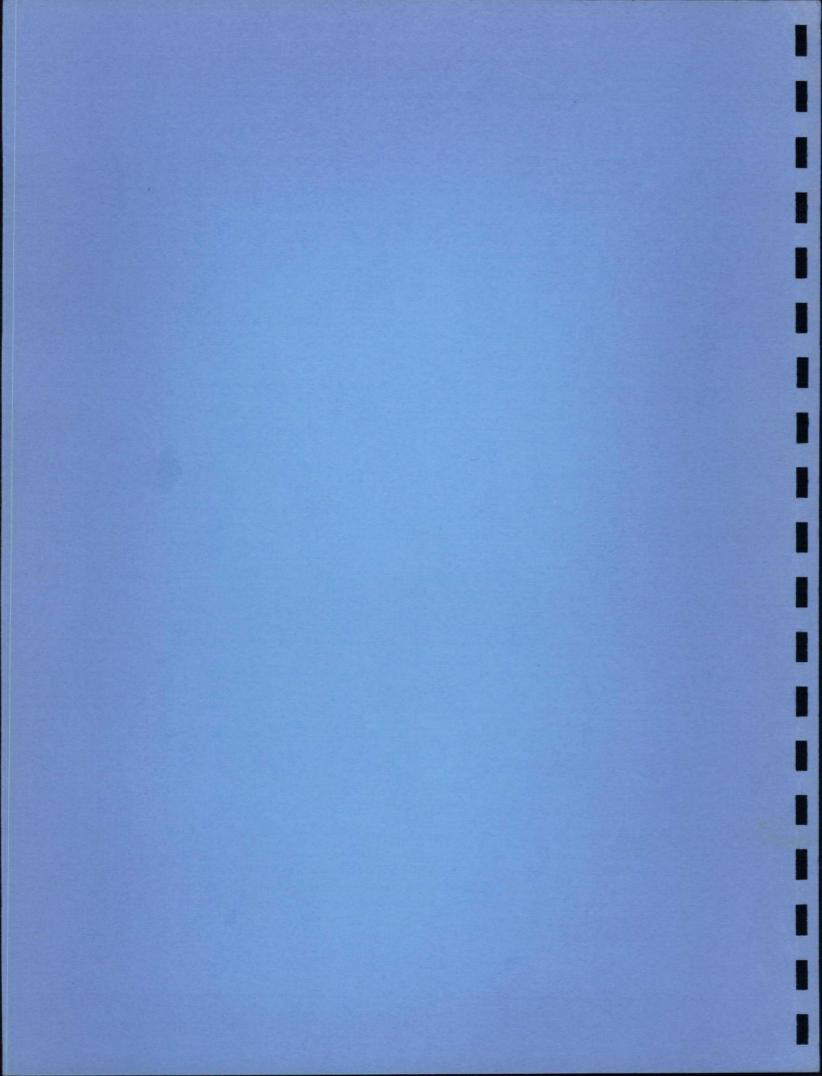